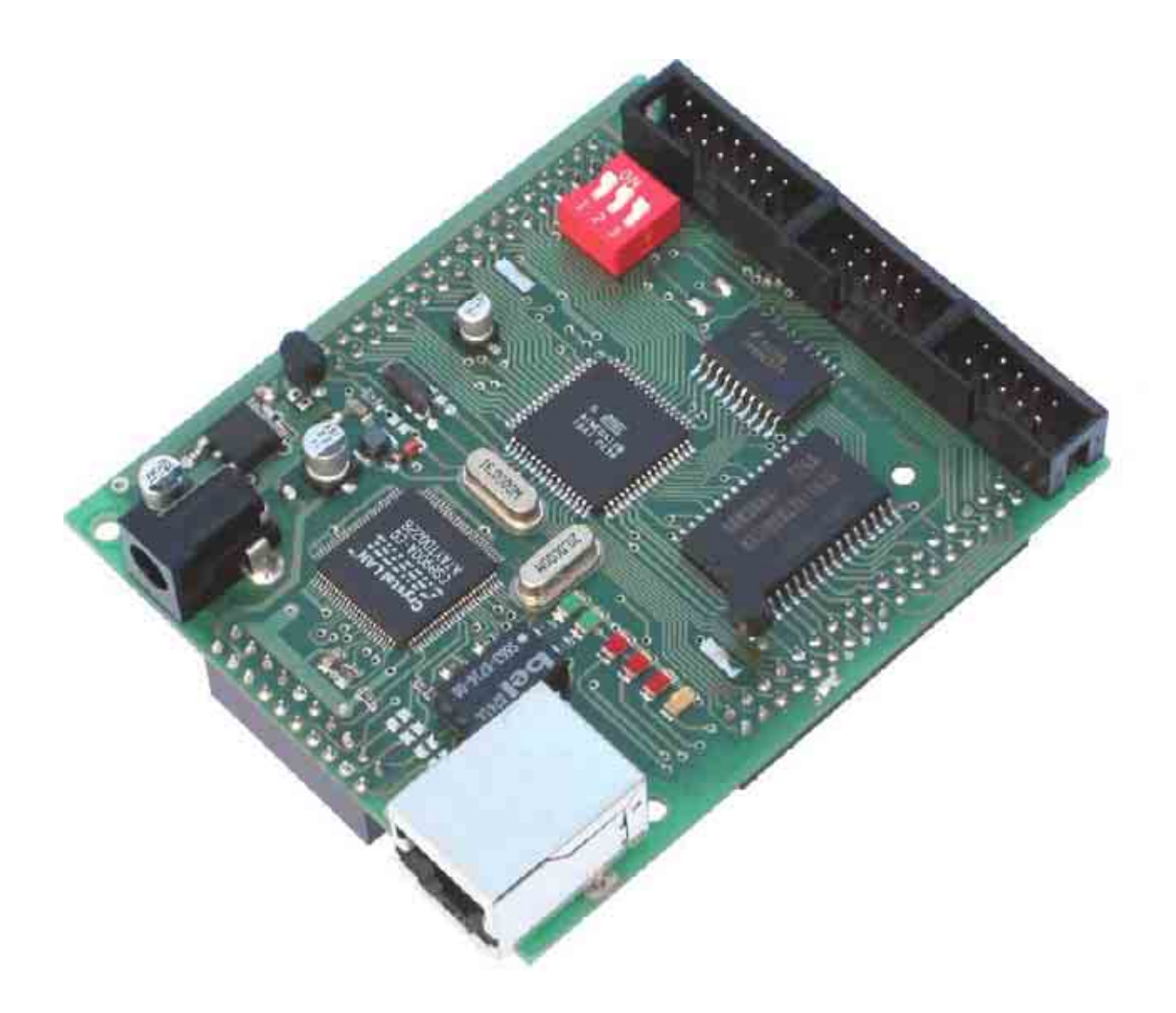

# *easyToWeb-AVR*

module with ATmega128® and CS8900A **Starter-Guide (Hardware-Version 1.31)** 

> **Forschungs- und Transferzentrum Leipzig e.V. Wächterstr. 13 D-04107 Leipzig Germany phone +49 341 3076 1136 fax +49 341 3076 1220 info@easyToWeb.net www.easyToWeb.net**

In this manual are descriptions for copyrighted products that are not explicitly indicated as such. The absense of the trademark ( $TM$ ) and copyright ( $©$ ) symbols does not imply that a product is not protected. Additionally, registered patents and trademarks are similarly not expressly indicated in this manual.

The information in this document has been carefully checked and is believed to be entirely reliable. However, FTZ Leipzig assumes no responsibility for any inaccuracies. FTZ Leipzig neither gives any guarantee nor accepts any liability whatsoever for consequential damages resulting from the use of this manual or its associated product. FTZ Leipzig reserves the right to alter the information contained herein without prior notification and accepts no resposibility for any damages which might result.

Additionally, FTZ Leipzig offers no guarantee nor accepts any liability for damages arising from the improper usage or improper installation of the hardware or software. FTZ Leipzig further reserves the right to alter the layout and/or design of the hardware without prior notification and accepts no liability for doing so.

© Copyright 2002 Forschungs- und Transferzentrum Leipzig e.V. an der HTWK Leipzig (FH). Rights - including those of translation, reprint, broadcast, photomechanical or similar reproduction and storage or processing in computer systems, in whole or in part - are reserved. No reproduction may occur without the express written consent from FTZ Leipzig

Forschungs- und Transferzentrum Leipzig e.V. Udo Jakobza / Thomas Minner Wächterstr.13 D-04107 Leipzig Germany phone +49(0)341-3076-1136 fax +49(0)341-3076-1220 e-mail: info@easyToWeb.net http://www.easyToWeb.net

# **Table of contents**

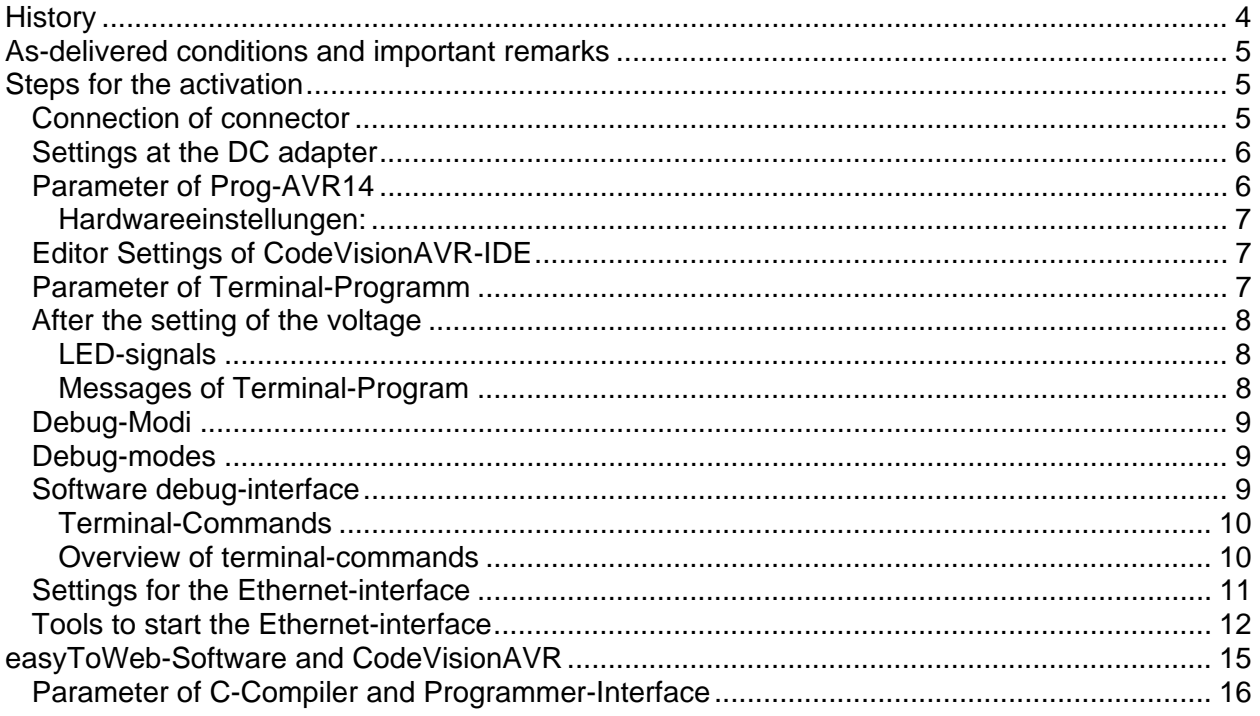

# **History**

- Version 1.2a
	- 13.09.2002: first release
	- 19.09.2002: some corrections and additional figures
	- 20.09.2002: additional notes to opening the ethernet interface
- Version 1.2b
	- 26.09.2002: some new setting to the Prog adapter + some corrections
	- 27.09.2002: additional explanations to the settings of CodeVisionAVR Project
- Version 1.3a
	- 29.01.2003: supplementation and upgrading to the "easyToWeb-AVR"-version 1.3
	- 30.01.2003: description of new software debug-commands
	- 27.02.2003: first release of english version
- Version 1.41
	- 08.05.2006: revision for software 2.xx and hardware 1.31

# **As-delivered conditions and important remarks**

- **Hardware-Version 1.31**
- Software-Version 2.xx;
- All external links are equiped;
- The **ISP** Switch (S1) on the "easyToWeb-AVR" module is ON;
- The microcontroller is programmed;
- Software: Sample-Projekt eTW\_AVR\_HTTP (see \samples\eTW\_AVR\_http)
	- **IP-Adresse**: 192.168.0.2;
		- **GATEWAY-Adresse**: 192.168.0.100;
		- **SUBMASK-Adresse**: 255.255.255.0;
		- The software is compiled with following debug-settings;
			- #define DEBUG // enable all global debug functions, see debug.c
			- #define WEB\_DEBUG // enable web debug functions, see web\_debug.c
			- #define WEB\_DEBUG\_CS8900 // enable CS8900 debug functions, see cs8900.c
			- #define WEB\_DEBUG\_BUFFER // enable BUFFER debug functions, see buffer.c
			- #define WEB\_DEBUG\_ETHERNET // enable ETHERNET debug functions, see ethernet.c • #define WEB\_DEBUG\_ARP // enable ARP debug functions, see arp.c
			- #define WEB\_DEBUG\_IP // enable IP debug functions, see ip.c
			- #define WEB\_DEBUG\_ICMP // enable ICMP debug functions, see icmp.c
			-
			-
- #define WEB\_DEBUG\_TCP // enable TCP debug functions, see tcp.c
	- #define WEB\_DEBUG\_TCP\_OFFLINE // enable TCP debug functions, see tcp\_debug.c
	- #define WEB\_DEBUG\_HTTP // enable HTTP debug functions, see http\_server.c
		-
	- see also project.h in the directory \samples\eTW\_AVR\_http;
- **MAC-adress**: is programmed in the PROM-memory of the DS2430A;
- Source-Code works with 1.24.3b und **1.24.6** of CodeVisionAVR C-Compiler;
- **REMARK:** The most actual informations on the software are to be found in the file "changelog.txt".

# **Steps for the activation**

*Connection of connector* 

• *Debug-interface*  connect link **DEBUG\_AVR128** (JP1) on the "easyToWeb-AVR" module and the prog-adapter;

switch OFF **ISP\_Switch (S1)** from the "easyToWeb-AVR" module;

- *serial interface*  link **UART0** (JP5) with the enclosed adapter (10 pin on SUBD9) and the SUBD9-cord extension cable with the PC ;
- *Voltage supply:*  link main power DC transformer (2,1mm jack plug; 8 .. 12V and 200mA) with the plug P1 on "easyToWeb-AVR" module;
- *Ethernet:*  connect Ethernetcable to socket JP9;

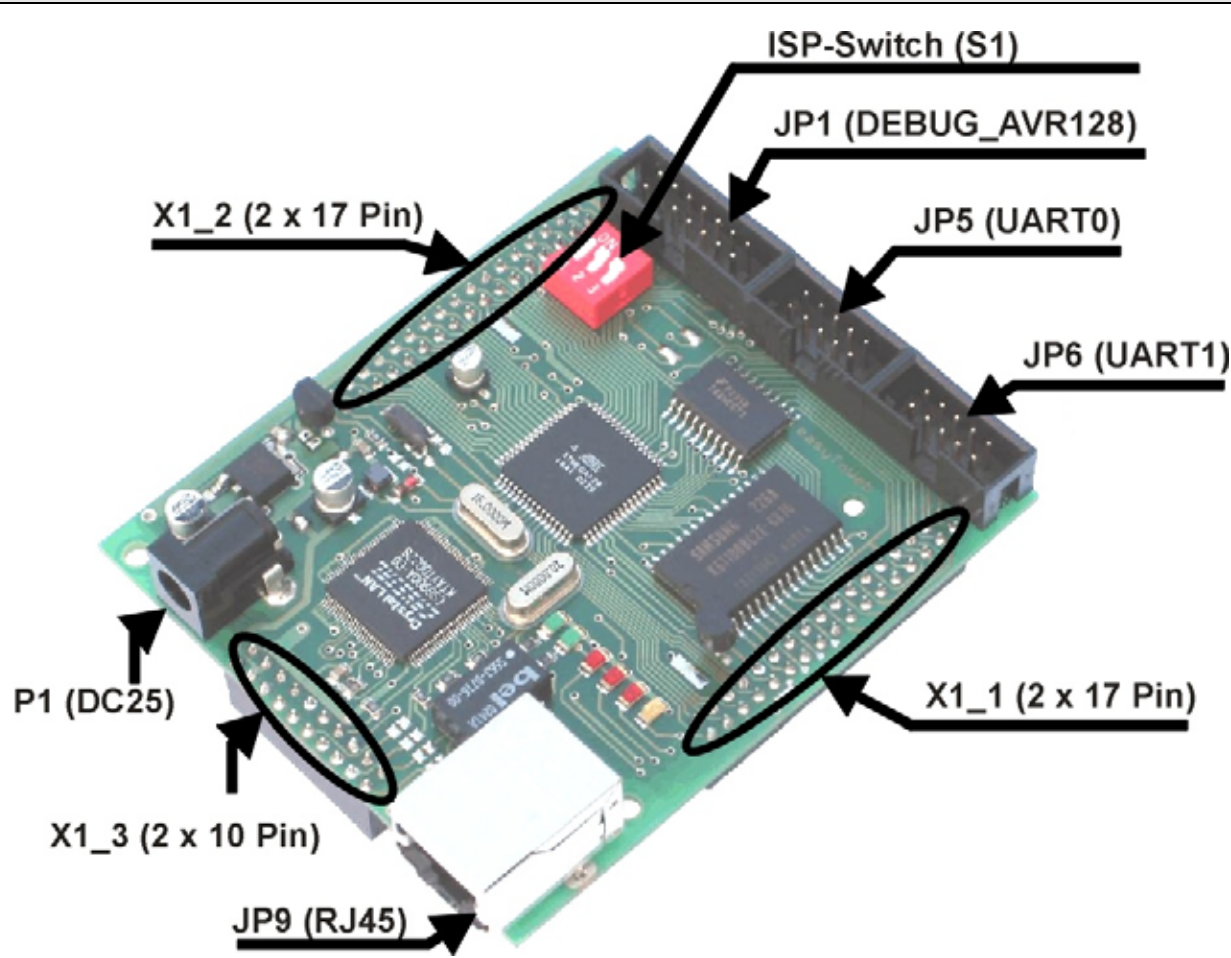

*Figure 1: Position of connections of the "easyToWeb-AVR" module* 

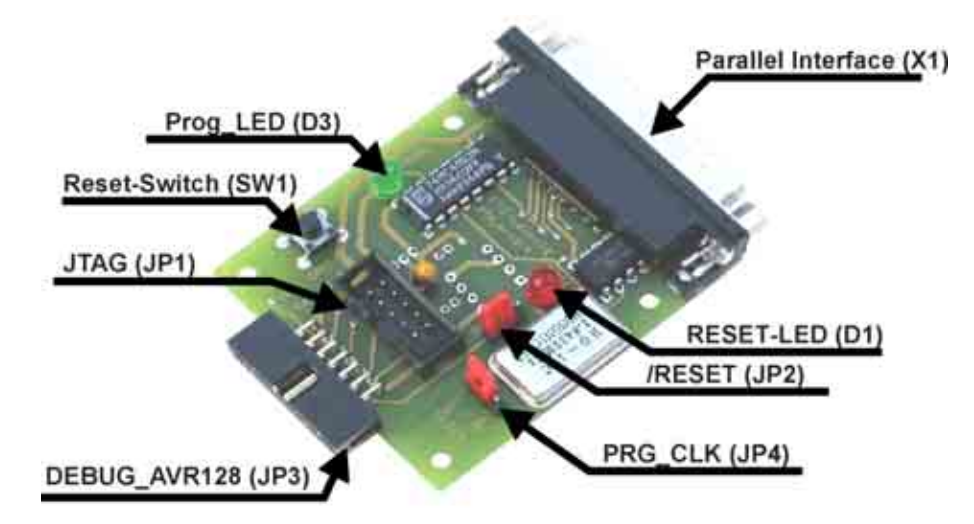

*Figure 2: Position of connections of the Prog-Adapter* 

*Settings at the DC adapter* 

The right voltage (9V) should be set up and the passing jack plug-socket (2.1mm) should be chosen at the DC adapter. The polarity must **not** absolutely be respected.

*Parameter of Prog-AVR14* 

*Hardwareeinstellungen:* 

- PRG CLK (JP4) OFF (see Hardware Guide of AVR-Prog14);
- /RESET (JP2) **ON** (very important);

The programming of the ATmega128 takes place directly from the CodeVisionAVRdevelopment environment.

Therefore, you should proceed to the settings under <Settings><Programmer> as figure 3 shows.

**REMARK:** The "Delay Multiplier" ensures the decrease of the download-speed (fast computers >1Ghz) in case of problems with the programming interface.

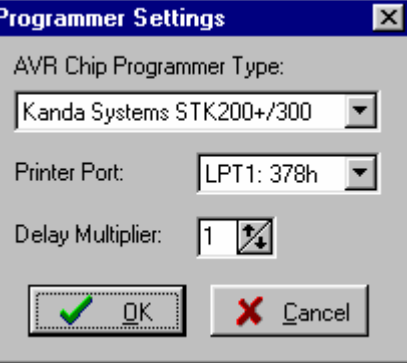

*Figure 3: Programmer settings of CodeVisionAVR-IDE* 

#### *Editor Settings of CodeVisionAVR-IDE*

The correct display of the source codes needs some adjustments of the CodeVisionAVR-IDE. You have to change the "Tab size" to 4 signs (Default is 8). The settings in figure 4 are to be done under <Settings><Editor>.

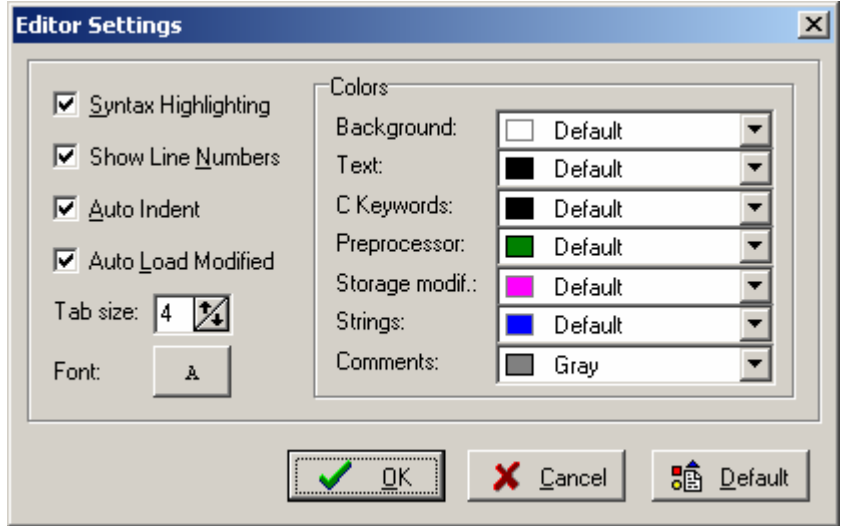

*Bild 4 Dialog of Editor Settings from the CodeVisionAVR-IDE* 

## *Parameter of Terminal-Programm*

It is advisable, to use the terminal of the CodeVisionAVR for the first steps. The settings in figure 5 are to be done under <Settings><Terminal>.

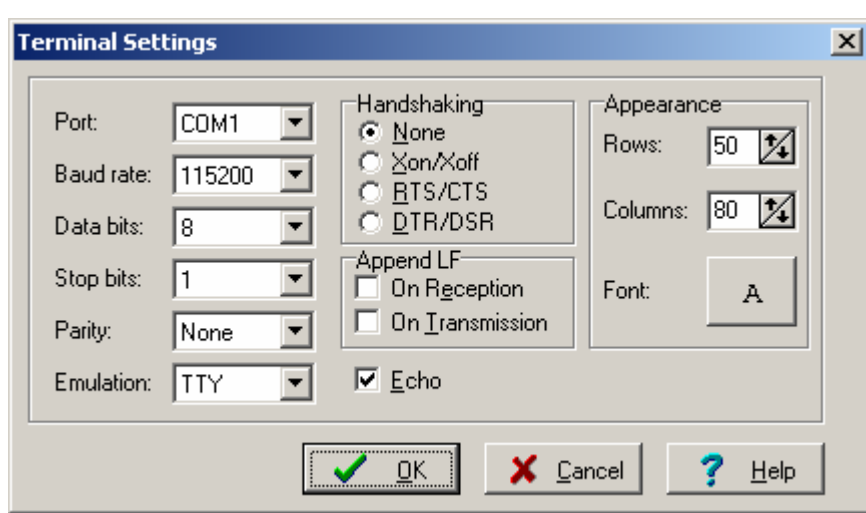

#### *Figure 5: Terminal settings*

In case of use of a different terminal, the same settings are to be made.

## *After the setting of the voltage*

#### *LED-signals*

After the setting of the voltage, the LEDs signal the actual modus.

The pre-installed "easyToWeb"-Software defines following functions for the LED1 to LED4.

- **LED1 LED4:** are activated in the start phase of the "easyToWeb"-software and go on for a few milliseconds. These go off, when the main loop is reached. (File: "etw\_mc.c"; "http\_main.c").
- **LED1 (yellow):** on-and-off-flashing of the LED in the loop of the main-Routine (File: "http\_main.c")
- **LED2 (red):** is switched with the access to the implemented HTTP-server (File: "easyweb.c") in the function " easyweb\_HTTPServer()".
- **LED3 (red):** this LED can be used for personal measurements
- **LED4 (red):**

PortD.7 is used for the DS2430 and is not available for personal uses, otherwise as 1Wire-Bus;

The LANLED and LINKLED are controlled from Ethernetcontroller and signal the function modus of the CS8900A.

- **LANLED (green):** signals sending, receiving and the identification of collisions
- **LINKLED (green):** is activated with each reception of a valid 10Base-T Link-Puls.

#### *Messages of Terminal-Program*

- Display of the actual software version with date and time
- Display of the CodeVisionAVR-version, which has been used to compile the software;
- Microcontroller-type and quarz-frequency;
- The actual reset-source:
- Information on Ethernetcontroller CS8900A;
- Display of the actual datas of DS2430A (1Wire-Bus);
- Display MAC-adress;
- Display the IP-, GATEWAY- and SUBMASK addresses;
- Display the options of easyToWeb-Software;

#### **starter-guide**

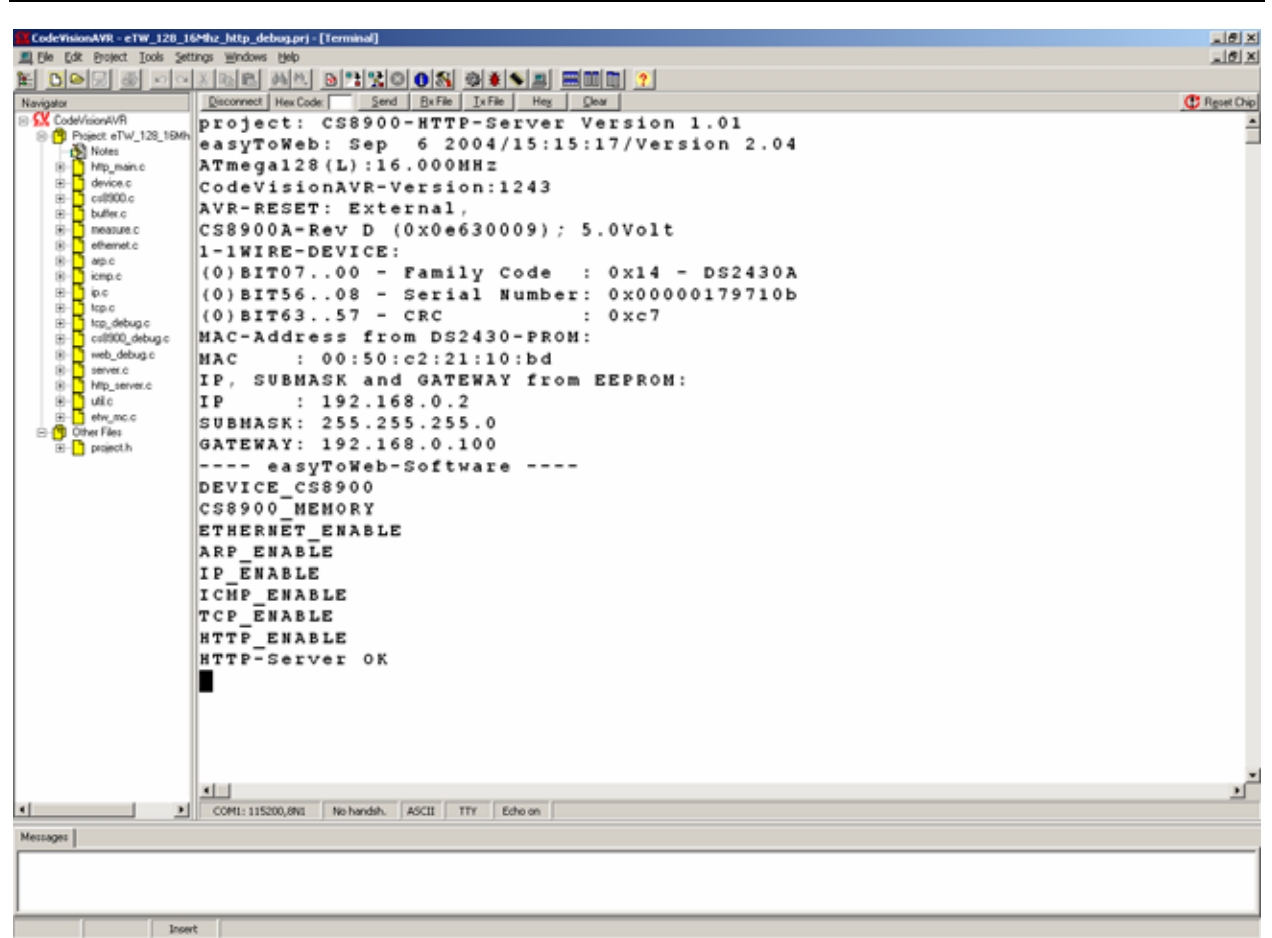

*Figure 6: Messages in the terminal program* 

The "easyToWeb-AVR" module is ready with all correct informations, see figure 6.

## *Debug-Modi*

Die easyToWeb-Software erlaubt die Kompilierung mit verschiedenen Debug-Modi. Die Aktivierung bzw. Deaktivierung der *Debug-Modi* erfolgt in der Datei "project.h" durch einfaches Auskommentieren der entsprechenden Macros, siehe "eTW-Software\_debug\_commands\_V10.pdf".

## *Debug-modes*

The software to "easyToWeb-AVR" -module allows the compilation with different debug modes. The activation respectively desactivation of the *Debug-Mode* takes place in the file "project.h" The functions of the software debug interface are available with the macros "**DEBUG**" and "**WEB\_DEBUG**".

For an optimal exploitation of the resources and a maximal execution speed, you can disable the macros "**DEBUG**", "**WEB\_DEBUG**", "**WEB\_DEBUG\_CS8900**" and so on.

## *Software debug-interface*

In the as-delivered conditions, the software is compiled with debug-settings. Therefore are many possibilities for the parameterization of the software **without** new compilation available to the user. More informations are displayed during the runtime. Figure 7 shows an extract at the access to the stored webpage (File: "webside.h") with a browser. You have to write "debug tcp" inside of a terminal.

#### **starter-guide**

|                                                        | CodeVisionAVR - eTW_128_16Mhz_http_debug.prj - [Terminal]                                | $-10 \times$        |
|--------------------------------------------------------|------------------------------------------------------------------------------------------|---------------------|
| El File<br>Edit Protect Tools Settings Windows Help    |                                                                                          | $-0X$               |
| <b>DIG</b>                                             | AA BIROOS 91 SEEME ?<br>$\times$ Bal fa                                                  |                     |
| Navigator                                              | Send Bx File I Jx File Hex<br>Disconnect   Hex Code:<br>Clear                            | <b>C</b> Reset Chip |
| <b>EL CodeVisionAVR</b>                                | TCP(0.0)<br>State-M: LISTEN                                                              |                     |
| <sup>9</sup> Project eTW_128_1BMH<br><b>Bill Notes</b> | TCP(0,1)<br>Open: 80                                                                     |                     |
| http main.c.                                           | TCP (0,1)  Read:  SYN,  —  SEQ:1018756943,ACK:0,data:0Byte                               |                     |
| device.c                                               | TCP(0,1) Option: 8Byte 02 04 05 b4 01 01 04 02                                           |                     |
| csB900.c<br>由<br>buffer.c                              | TCP(0,1) Write-Ctrl: SYN, ACK, - SEQ:119128397, ACK:1018756944                           |                     |
| ŵ<br>measure.c                                         | TCP(0,1) State-P: SYN RECD                                                               |                     |
| ethemet.c<br>(ii)                                      |                                                                                          |                     |
| 尙<br>arp.c<br>icmp.c                                   | TCP(0,2) SOCK CONNECTED                                                                  |                     |
| ⊯n<br>ip.c.                                            | TCP(0.2) State-P: ESTABLISHED                                                            |                     |
| <b>n</b> topic<br>œ-                                   | TCP (0 , 3 ) Read: PSH , ACK , - SEQ:1018756944 , ACK:119128398 , data:468Bvte           |                     |
| 由<br>top debugic<br>csB900_debug.c                     | TCP(0,3) Write-Ctrl: ACK, - SEQ:119128398,ACK:1018757412                                 |                     |
| web debug c<br>歯                                       | SEQ:119128398, ACK:1018757412, data:1000Byte<br>TCP(0,3) Write: Data, ACK, PSH -         |                     |
| server.c<br>田<br>Mp server.c<br>歯                      | TCP (0 , 4 )  Read:  ACK,  —  SEQ:1018757412 , ACK:119129398 , data:0Byte                |                     |
| 廠<br>$\blacksquare$ wile                               | TCP(0,4) Write: Data, ACK, PSH - SEQ:119129398,ACK:1018757412,data:1000Bvte              |                     |
| B-B ehv_mc.c                                           | TCP (0,5) Read: ACK, - SEQ:1018757412,ACK:119130398,data:0Bvte                           |                     |
| <b>B-PD</b> Other Files<br>E- projecth                 | $TCP(0.5)$ Write:<br>Data, ACK, PSH - SEQ:119130398, ACK:1018757412, data:1000Byte       |                     |
|                                                        | TCP (0 , 6 )        Read: ACK, - SEQ:1018757412        ,ACK:119131398        ,data:0Byte |                     |
|                                                        | TCP(0,6) Write: Data, ACK, PSH - SEQ:119131398,ACK:1018757412,data:258Byte!              |                     |
|                                                        | ACK, - SEQ:1018757412, ACK:119131656, data:0Byte<br>TCP(0,7) Read:                       |                     |
|                                                        |                                                                                          |                     |
|                                                        | TCP(0,7) State-M: FIN WAIT 1                                                             |                     |
|                                                        | TCP(0,8) Read: ACK, - SEQ:1018757412, ACK:119131657, data:0Byte                          |                     |
|                                                        | TCP(0,8) State-P: FIN WAIT 2                                                             |                     |
|                                                        | TCP(0,9) Read: FIN, ACK, - SEQ:1018757412, ACK:119131657, data:0Byte\                    |                     |
|                                                        |                                                                                          |                     |
|                                                        |                                                                                          |                     |
|                                                        | TCP(0,9) State-P: TIME WAIT                                                              |                     |
|                                                        | TCP(0,9) FIN Timeout (State: TIME WAIT)                                                  |                     |
|                                                        | TCP(0,9) SOCK DISCONNECT                                                                 |                     |
|                                                        | TCP(0,9) State-M: CLOSED                                                                 |                     |
|                                                        | TCP(0,9) Socket Error: tcp timeout                                                       |                     |
|                                                        | TCP(0,x) Passive Reopen: 80                                                              |                     |
|                                                        | TCP(0.9) State-M: LISTEN                                                                 |                     |
|                                                        |                                                                                          |                     |
|                                                        | $\left  \cdot \right $                                                                   | ∗ſ                  |
| $\blacksquare$                                         | COM1: 115200.8NI<br>No handsh. ASCII<br>TTY<br>Echo on                                   |                     |
| Messages                                               |                                                                                          |                     |
|                                                        |                                                                                          |                     |
|                                                        |                                                                                          |                     |

*Figure 7: Runtime messages during HTTP-access of internal webside* 

#### *Terminal-Commands*

After setting the "Terminal Settings" (see figure 5), the terminal is available for commands-input. Each command that is described in "overview on terminal-commands" are to be concluded with the **enter-key**. Each following pressure of the **enter-key** repeats the last command. Already typed-in signs can be deleted with the **backspace-key**.

**CAUTION:** The delete takes place at the display of the terminal and in the microcontroller.

**REMARKS:** All commands are defined in small letters (see file "web debug.c"). They are generally case sensitive and need at times additional parameters, see following overview. Commands that aren't fullfiled are noticed with an error-message.

#### *Overview of terminal-commands*

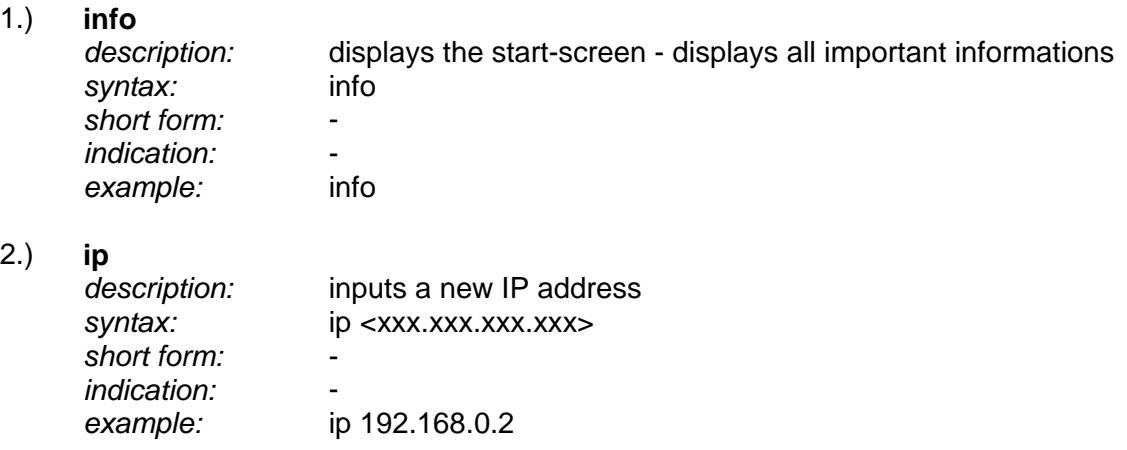

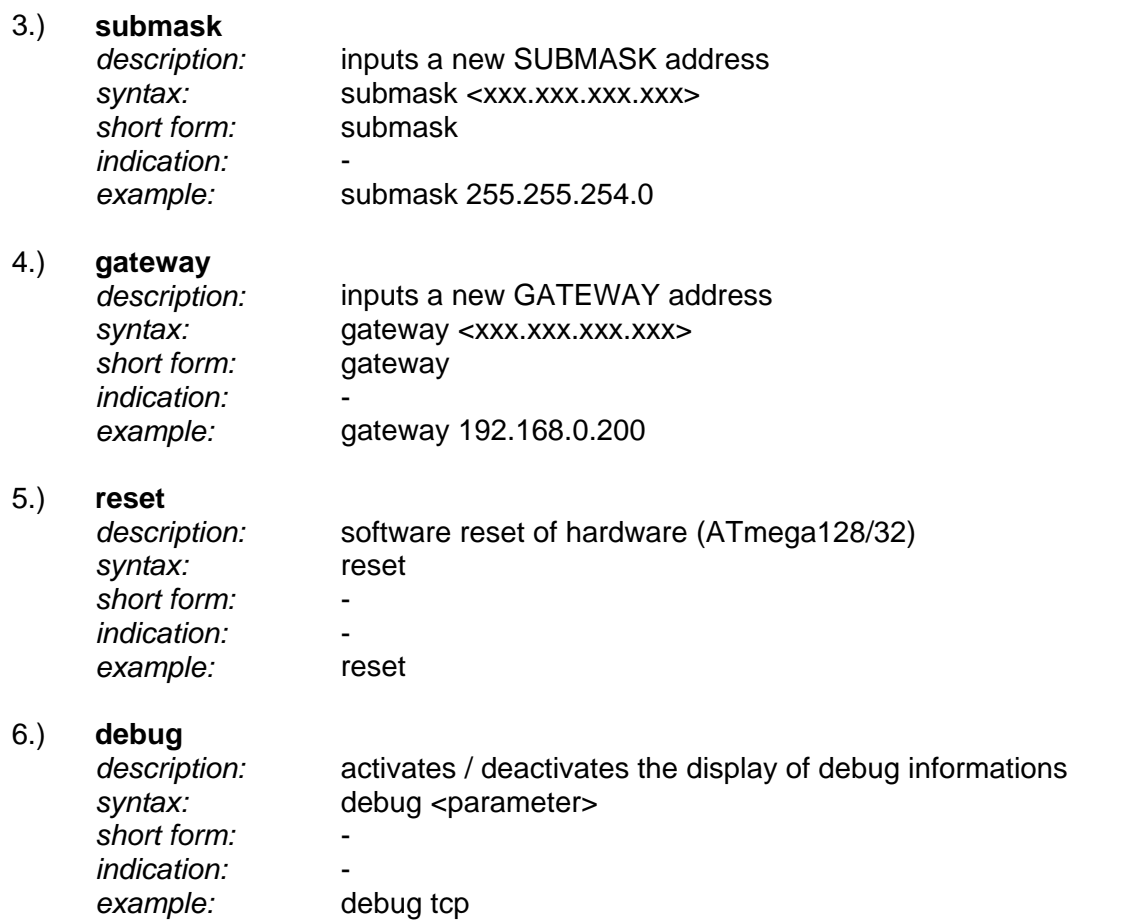

**REMARK**: Some commands have special abbreviations. In case you define proper commands, you must take care not to use the same names or abbreviations.

## *Settings for the Ethernet-interface*

The good functionning of the "easyToWeb-AVR" webserver requires some settings. The terminal-interface is used for this aim, as described above.

**REMARK:** The "easyToWeb-AVR" webserver supports the BootP (dynamic IP configuration). A fixed IP-address can be given.

The terminal-commands **ip** <>, **submask** <> and **gateway** <> are used for the entry, see example figure 8.

#### **starter-guide**

| CodeVisionAVR - eTW_128_16Mhz_http_debug.prj - [Terminal]<br>El Elle Edit Broject Tools Settings Windows Help |                                                                 | $-10 \times$<br>10X |
|----------------------------------------------------------------------------------------------------|-----------------------------------------------------------------|---------------------|
|                                                                                                    | M DOG & OQXQB AL BLIZOOS OF LA BEEL ?                           |                     |
| Navigator                                                                                                    | Disconnect   Hex Code:   Send   Bx File   Ix File   Hey   Clear | <b>C</b> Reset Chip |
| <b>RV CodeVisionAVR</b>                                                                                       | ??:ip 192.168.0.2                                               |                     |
| S P Project eTW_128_1BMN                                                                                      | old IP: 192.168.0.2                                             |                     |
| Notes<br>Mp_main.c<br>16                                                                                      | new IP: 192.168.0.2                                             |                     |
| device.c<br>田                                                                                                 | old eeprom IP: 192.168.0.2                                      |                     |
| $\frac{1}{2}$ csl000.c<br>由<br>串<br>buffer.c                                                                  | new eeprom IP: 192.168.0.2                                      |                     |
| measure.c<br>田                                                                                                | ??:submask 255.255.255.0?                                       |                     |
| ethemet.c<br>田                                                                                                | old SUBMASK: 255.255.255.0                                      |                     |
| 由<br>ap.c<br>icmp.c<br>田                                                                                      | new SUBMASK: 255.255.255.0                                      |                     |
| 由<br>100                                                                                                    | old eeprom SUBMASK: 255.255.255.0                               |                     |
| 由<br>top.c                                                                                                    | new eeprom SUBMASK: 255.255.255.0                               |                     |
| to debug c<br>÷<br>csB900_debug.c<br>田                                                                        | ??: gateway 192.168.0.100                                       |                     |
| web debug c<br>16                                                                                             | old GATEWAY: 192.168.0.100                                      |                     |
| server.c<br>田<br>Mp server.c                                                                                  | new GATEWAY: 192.168.0.100                                      |                     |
| (4)<br>™ utic<br>田                                                                                            | old eeprom GATEWAY: 192.168.0.100                               |                     |
| B-B etw_mc.c                                                                                                  | new eeprom GATEWAY: 192.168.0.100                               |                     |
| S-CD Other Files<br>B-B project.h                                                                             |                                                                 |                     |
|                                                                                                    |                                                                 |                     |
|                                                                                                    | $\left  \cdot \right $                                          | эſ                  |
| $\left  \cdot \right $                                                                                        | COM1: 115200.8N1<br>No handsh. ASCII TTY<br>Echo on             |                     |
| Messages                                                                                                    |                                                                 |                     |
|                                                                                                    |                                                                 |                     |
| <b>Input</b>                                                                                                  |                                                                 |                     |

*Figure 8: Entry of the new internet-addresses* 

**CAUTION:** The "easyToWeb-AVR" webserver has a 10Mbit T-Base connector. A 10Mbit Hub or Switch with 10Mbit input or a 10Mbit network-card (the actual and also cheaper network-cards supports an 10/100Mbit-networks) must therefore be available.

## *Tools to start the Ethernet-interface*

Different tools are available for the steps of putting into operation or debugging. The first test is easy to realise with the Ping-command in a DOS-window (ICMP Internet-Protocoll).

```
---\times-px ????????????????f
Antwort von 192.168.0.2: Bytes=1472 Zeit=13ms TTL=64<br>Antwort von 192.168.0.2: Bytes=1472 Zeit=13ms TTL=64<br>Antwort von 192.168.0.2: Bytes=1472 Zeit=13ms TTL=64<br>Antwort von 192.168.0.2: Bytes=1472 Zeit=13ms TTL=64
                                                                                                                                    \blacktriangleAntwort von 192.168.0.2: Bytes=1472 Zeit=13ms TTL=64
Antwort von 192.168.0.2: Bytes=1472 Zeit=13ms TTL=64<br>Antwort von 192.168.0.2: Bytes=1472 Zeit=13ms TTL=64<br>Antwort von 192.168.0.2: Bytes=1472 Zeit=13ms TTL=64
Ping-Statistik für 192.168.0.2:<br>Pakete: Gesendet = 320, Empfangen = 315, Verloren = 5 (1% Verlust),<br>Ca. Zeitangaben in Millisek.:
      Minimum = 2ms, Maximum = 30ms, Mittelwert = 9ms
STRG-C
C:\WINDOWS\SYSTEM32>ping 192.168.0.2 -1 1472
Ping wird ausgeführt für 192.168.0.2 mit 1472 Bytes Daten:
Antwort von 192.168.0.2: Bytes=1472 Zeit=13ms TTL=64|
Antwort von 192.168.0.2: Bytes=1472 Zeit=13ms TTL=64<br>Antwort von 192.168.0.2: Bytes=1472 Zeit=13ms TTL=64<br>Antwort von 192.168.0.2: Bytes=1472 Zeit=13ms TTL=64
Antwort von 192.168.0.2: Bytes=1472 Zeit=13ms TTL=64|
Ping-Statistik für 192.168.0.2:
       Pakete: Gesendet = 4, Empfangen = 4, Verloren = 0 (0% Verlust),
|Ca.
      Zeitangaben in Millisek.
      Minimum = 13ms, Maximum = 13ms, Mittelwert = 13ms
C:\WINDOWS\SYSTEM32>
```
*Figure 9: Ping-command from the DOS-window* 

**REMARK:** The activities of the "easyToWeb-AVR" webserver can be very well followed over the Terminal-program, see figure 7.

With the good functioning of the PING-command, the first read-in of the internal webpage (webside.h) should be without error, figure 10.

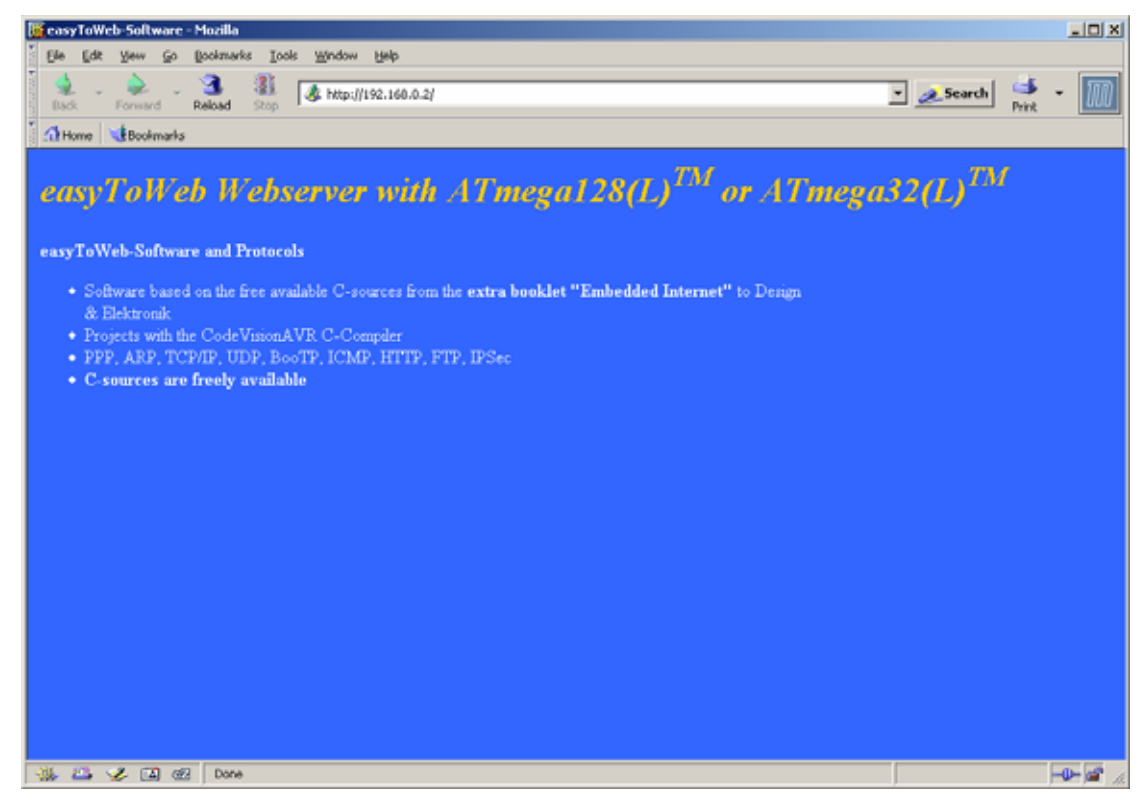

*Figure 10: The stored webpage (webside.h) in the Mozilla-browser* 

**REMARK:** We recommend "Mozilla" as from 1.7, "Firefox" as from 1.5 or "Internet Explorer" as from 5.5 to display the webpages.

The debugging, directly after the modification of the source-code, can easily be realised with the free tool "Ethereal". The version 0.99.0. is in the CD-ROM under the directory <ethernet\_tools>. The most actual versions for almost every operating systems are to be found under the address "www.ethereal.com".

| (%192.168.50.3: Capturing - Ethereal                  |                                                 |              |                            |                                        |                      |                                                                                                    |               |                              |      |                             |                   |                                  |                  |                                                                                                    |              |          |             | 니미 XI    |
|-------------------------------------------------------|-------------------------------------------------|--------------|----------------------------|----------------------------------------|----------------------|----------------------------------------------------------------------------------------------------|---------------|------------------------------|------|-----------------------------|-------------------|----------------------------------|------------------|----------------------------------------------------------------------------------------------------|--------------|----------|-------------|----------|
| Fåe<br>Edit                                           |                                                 |              |                            | Yew Go Capture Analyze Statistics Help |                      |                                                                                                    |               |                              |      |                             |                   |                                  |                  |                                                                                                    |              |          |             |          |
| e'<br><b>Interfaces</b>                               | äш<br>Options:                                  | e,<br>Start. | Θ,<br>5000                 |                                        | <b>PO</b><br>Restart | b<br>Open.                                                                                            | K<br>Strit As | $\times$<br>close            |      | ఱ<br>Refresh                | 쓰<br><b>Print</b> | ٩Ĵ<br>Find                       | ⇔<br><b>Back</b> | ₿<br>Forward                                                                                                    | ଇ<br>Jump to | 春<br>Top | 业<br>Bottom |          |
| Eiter:                                                |                                                 |              |                            |                                        |                      |                                                                                                    |               | · Expression   Clear   Apply |      |                             |                   |                                  |                  |                                                                                                    |              |          |             |          |
| No. +                                                 | Time                                            | Source       |                            |                                        |                      | Destination                                                                                           |               | Protocol                     | Info |                             |                   |                                  |                  |                                                                                                    |              |          |             | $\equiv$ |
|                                                       | 1 0.000000                                      |              | 192.168.0.1                |                                        |                      | 192.168.0.2                                                                                           |               | TCP                          |      |                             |                   |                                  |                  | 2296 > http   SYN  Seg=2526474197 Len=0 MSS=1460                                                                                          |              |          |             |          |
|                                                       | 0.000981<br>3 0.001065                          |              | 192.168.0.2                |                                        |                      | 192.168.0.1                                                                                           |               | TCP                          |      |                             |                   |                                  |                  | http > 2296 [SYN, ACK] Seg=30867456 Ack=2526474198 Win=250 Len=0 MSS=250<br>2296 > http [ACK] Seg=2526474198 Ack=30867457 win=16500 Len=0 |              |          |             |          |
|                                                       | 4 0.014961                                      |              | 192.168.0.1<br>192.168.0.1 |                                        |                      | 192.168.0.2<br>192.168.0.2                                                                            |               | <b>TCP</b><br><b>HTTP</b>    |      | GET / HTTP/1.1              |                   |                                  |                  |                                                                                                    |              |          |             |          |
|                                                       | 5 0.016666                                      |              | 192.168.0.2                |                                        |                      | 192.168.0.1                                                                                           |               | TCP.                         |      |                             |                   |                                  |                  | http > 2296 [ACK] Seg=30867457 Ack=2526474448 W1n=250 Len=0                                                                               |              |          |             |          |
|                                                       | 6 0.016740                                      |              | 192.168.0.1                |                                        |                      | 192.168.0.2                                                                                           |               | <b>HTTP</b>                  |      |                             |                   | Continuation or non-HTTP traffic |                  |                                                                                                    |              |          |             |          |
|                                                       | 7 0.022505                                      |              | 192.168.0.2                |                                        |                      | 192.168.0.1                                                                                           |               | <b>HTTP</b>                  |      | HTTP/1.1 200 OK (text/html) |                   |                                  |                  |                                                                                                    |              |          |             |          |
|                                                       | 8 0.024202<br>9 0.024279                        |              | 192.168.0.2                |                                        |                      | 192.168.0.1                                                                                           |               | <b>HTTP</b><br>TCP:          |      |                             |                   | Continuation or non-HTTP traffic |                  | 2296 > http [ACK] Seg=2526474641 Ack=30867957 Win=16500 Len=0                                                                             |              |          |             |          |
|                                                       | 10 0.027210                                     |              | 192.168.0.1<br>192.168.0.2 |                                        |                      | 192.168.0.2<br>192.168.0.1                                                                            |               | <b>HTTP</b>                  |      |                             |                   | Continuation or non-HTTP traffic |                  |                                                                                                    |              |          |             |          |
|                                                       | 11 0.028872                                     |              | 192.168.0.2                |                                        |                      | 192.168.0.1                                                                                           |               | <b>HTTP</b>                  |      |                             |                   | Continuation or non-HTTP traffic |                  |                                                                                                    |              |          |             |          |
|                                                       | 12 0.028979                                     |              | 192.168.0.1                |                                        |                      | 192.168.0.2                                                                                           |               | TCP                          |      |                             |                   |                                  |                  | 2296 > http [ACK] Seg=2526474641 Ack=30868438 Win=16500 Len=0                                                                             |              |          |             |          |
|                                                       | 13 0.030003                                     |              | 192.168.0.2                |                                        |                      | 192.168.0.1                                                                                           |               | <b>TCP</b>                   |      |                             |                   |                                  |                  | http > 2296 [FIN, ACK] Seg=30868438 Ack=2526474641 win=250 Len=0                                                                          |              |          |             |          |
|                                                       | 14 0.030087<br>15 14, 604448                    |              | 192.168.0.1<br>192.168.0.1 |                                        |                      | 192.168.0.2<br>192.168.0.2                                                                            |               | TCP<br>TCP                   |      |                             |                   |                                  |                  | 2296 > http [ACK] Seg=2526474641 Ack=30868439 Win=16500 Len=0<br>2296 > http [FIN, ACK] Seg=2526474641 Ack=30868439 Win=16500 Len=0       |              |          |             |          |
|                                                       | 16 14, 605337                                   |              | 192.168.0.2                |                                        |                      | 192.168.0.1                                                                                           |               | TCP                          |      |                             |                   |                                  |                  | http > 2296 [ACK] Seg=30868439 Ack=2526474642 Win=250 Len=0                                                                               |              |          |             |          |
|                                                       |                                                 |              |                            |                                        |                      |                                                                                                    |               |                              |      |                             |                   |                                  |                  |                                                                                                    |              |          |             |          |
|                                                       |                                                 |              |                            |                                        |                      |                                                                                                    |               |                              |      |                             |                   |                                  |                  |                                                                                                    |              |          |             |          |
|                                                       |                                                 |              |                            |                                        |                      |                                                                                                    |               |                              |      |                             |                   |                                  |                  |                                                                                                    |              |          |             |          |
|                                                       |                                                 |              |                            |                                        |                      |                                                                                                    |               |                              |      |                             |                   |                                  |                  |                                                                                                    |              |          |             |          |
|                                                       |                                                 |              |                            |                                        |                      |                                                                                                    |               |                              |      |                             |                   |                                  |                  |                                                                                                    |              |          |             |          |
|                                                       |                                                 |              |                            |                                        |                      |                                                                                                    |               |                              |      |                             |                   |                                  |                  |                                                                                                    |              |          |             |          |
|                                                       | E Frame 1 (62 bytes on wire, 62 bytes captured) |              |                            |                                        |                      |                                                                                                    |               |                              |      |                             |                   |                                  |                  |                                                                                                    |              |          |             |          |
|                                                       |                                                 |              |                            |                                        |                      | ( Ethernet II, Src: 00:04:75:ae:0b:fe (00:04:75:ae:0b:fe), Dst: 00:50:c2:21:10:00 (00:50:c2:21:10:00) |               |                              |      |                             |                   |                                  |                  |                                                                                                    |              |          |             |          |
|                                                       |                                                 |              |                            |                                        |                      | ⊞ Internet Protocol, Src: 192.168.0.1 (192.168.0.1), Dst: 192.168.0.2 (192.168.0.2)                   |               |                              |      |                             |                   |                                  |                  |                                                                                                    |              |          |             |          |
|                                                       |                                                 |              |                            |                                        |                      | H Transmission Control Protocol, Src Port: 2296 (2296), Dst Port: http (80), Seq: 2526474197, Len: O  |               |                              |      |                             |                   |                                  |                  |                                                                                                    |              |          |             |          |
|                                                       |                                                 |              |                            |                                        |                      |                                                                                                    |               |                              |      |                             |                   |                                  |                  |                                                                                                    |              |          |             |          |
|                                                       |                                                 |              |                            |                                        |                      |                                                                                                    |               |                              |      |                             |                   |                                  |                  |                                                                                                    |              |          |             |          |
| 0000                                                  | 00 50 c2 21 10 00 00 04                         |              |                            |                                        |                      | 75 ae Ob fe 08 00 45 00                                                                               |               |                              |      |                             |                   |                                  |                  |                                                                                                    |              |          |             |          |
| 0010                                                  | 00 30 11 05 40 00 80 06                         |              |                            |                                        |                      | 68 6f c0 a8 00 01 c0 a8                                                                               |               | .P. 6.<br>$.0.00$ ho         |      |                             |                   |                                  |                  |                                                                                                    |              |          |             |          |
| 0020                                                  | 00 02 08 f8 00 50 96 96                         |              |                            |                                        |                      | ef d5 00 00 00 00 70 02                                                                               |               |                              |      |                             |                   |                                  |                  |                                                                                                    |              |          |             |          |
| 0030 40 00 32 17 00 00 02 04                          |                                                 |              |                            |                                        |                      | 05 b4 01 01 04 02                                                                                     |               | 0.2                          |      |                             |                   |                                  |                  |                                                                                                    |              |          |             |          |
|                                                       |                                                 |              |                            |                                        |                      |                                                                                                    |               |                              |      |                             |                   |                                  |                  |                                                                                                    |              |          |             |          |
|                                                       |                                                 |              |                            |                                        |                      |                                                                                                    |               |                              |      |                             |                   |                                  |                  |                                                                                                    |              |          |             |          |
|                                                       |                                                 |              |                            |                                        |                      |                                                                                                    |               |                              |      |                             |                   |                                  |                  |                                                                                                    |              |          |             |          |
|                                                       |                                                 |              |                            |                                        |                      |                                                                                                    |               |                              |      |                             |                   |                                  |                  |                                                                                                    |              |          |             |          |
|                                                       |                                                 |              |                            |                                        |                      |                                                                                                    |               |                              |      |                             |                   |                                  |                  |                                                                                                    |              |          |             |          |
|                                                       |                                                 |              |                            |                                        |                      |                                                                                                    |               |                              |      |                             |                   |                                  |                  |                                                                                                    |              |          |             |          |
| 192.168.50.3: dive capture in progr  P: 16 D: 16 M: 0 |                                                 |              |                            |                                        |                      |                                                                                                    |               |                              |      |                             |                   |                                  |                  |                                                                                                    |              |          |             |          |

*Figure 11: Ethereal with a TCP/IP-connection (Source-IP: 192.168.0.2; Dest-IP: 192.168.0.1)* 

# **easyToWeb-Software and CodeVisionAVR**

The complete source-code for the Embedded Webserver have been stored under the directory <easyToWeb-Software Version 2.xx>. Beside of the C-code, the directory also contains the projects for the CodeVisionAVR.

The project-file <**eTW\_128\_16Mhz\_http\_debug**> in CodeVisionAVR must be opened for a new compilation of the c-sources, figure 12. The project "eTW\_128\_16Mhz\_http\_lib permits the compilation with the libraries.

**CAUTION:** The booklet on the ATmega128 should be read for a better function.

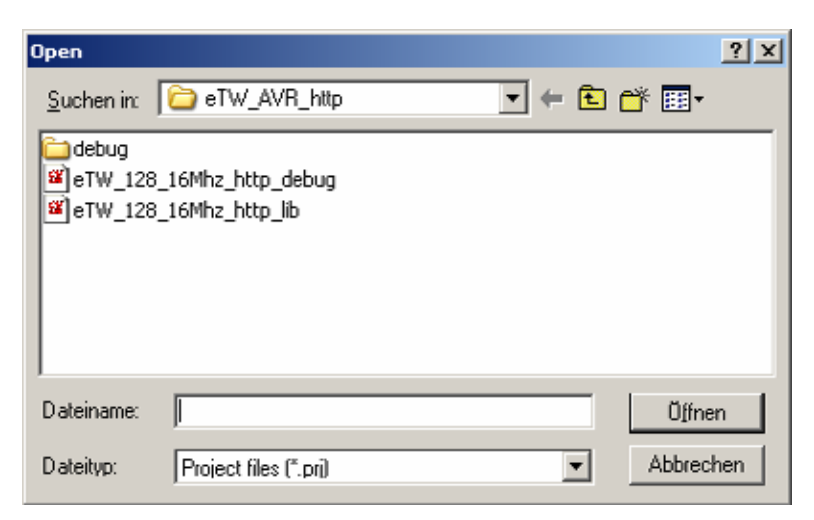

*Figure 12: <File><Open> Dialogbox of CodeVisionAVR*

All relevant settings for the compilation of the c-sources are loaded after the opening of the project. The neccessary files belong to it, figure 13.

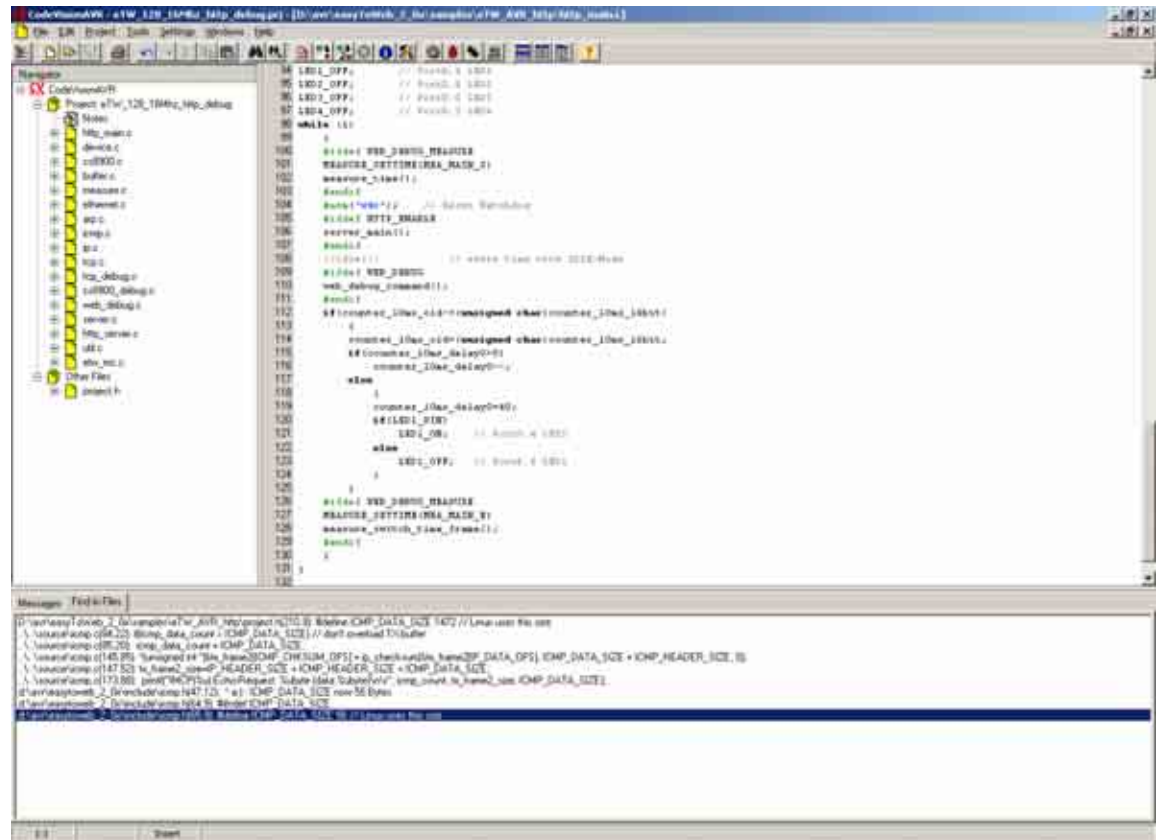

*Figure 13: C-source-files of the easyToWeb-Software*

## *Parameter of C-Compiler and Programmer-Interface*

The most important project-parameters are to be found under the menu <Project><Configure>. The single settings are detailly decribed in the booklet or online-help of the CodeVisionAVR-IDE. The most relevant parameters for the easyToWeb-project are revealed in figure 14.

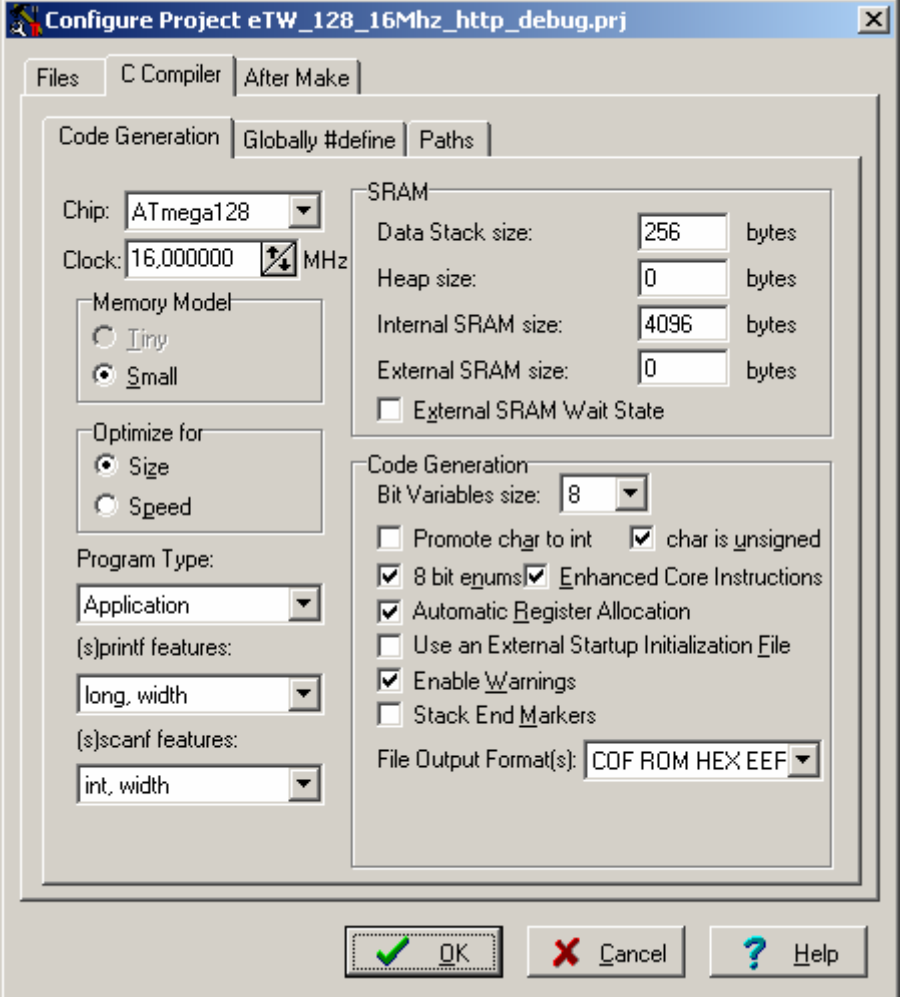

*Figure 14: Settings for the C-compiler* 

Changes should be cautiously performed under professional help for e.g. CodeVisionAVR online-help.

The settings to program the microcontroller are shown in figure 15. The settings of the "Fuse Bits" are particularly relevant for a certain functioning of the "easyToWeb-AVR" module. Proper experiments should occur only under the support of the data sheet of the ATmega128.

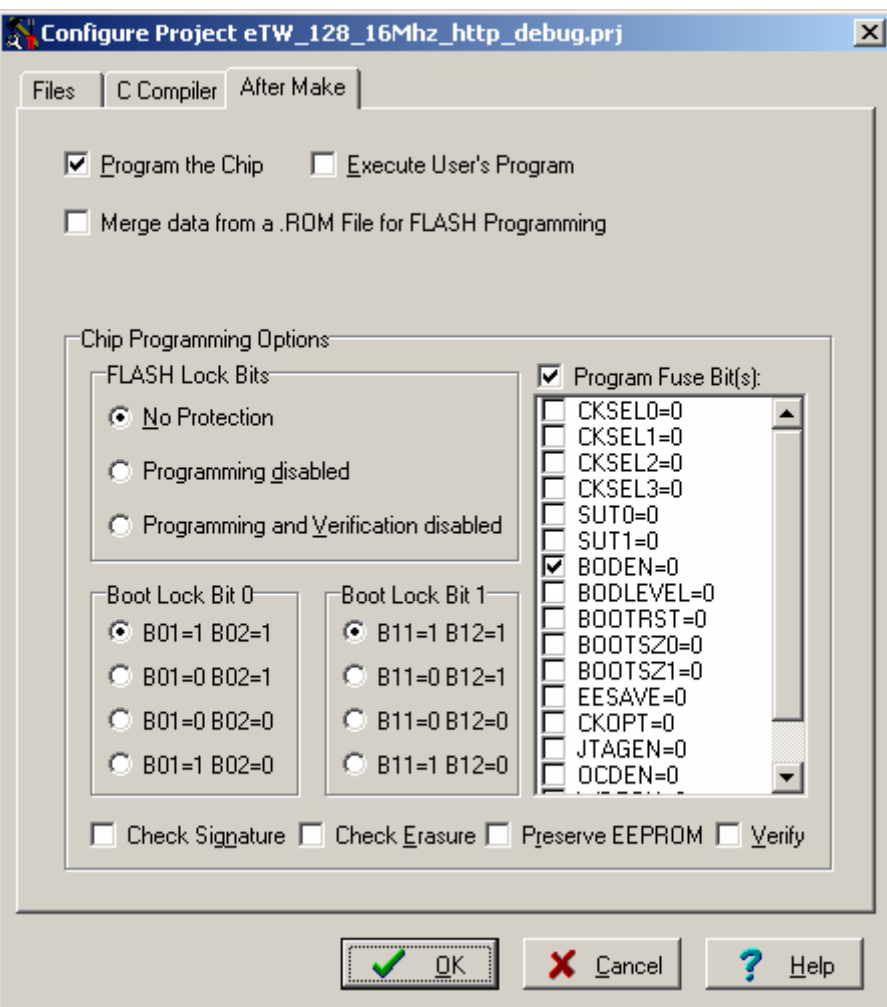

*Figure 15: Microcontroller-settings of C-Compiler*